Por omissão a câmara está colocada na origem (0, 0, 0) dirigida para o eixo negativo dos zz

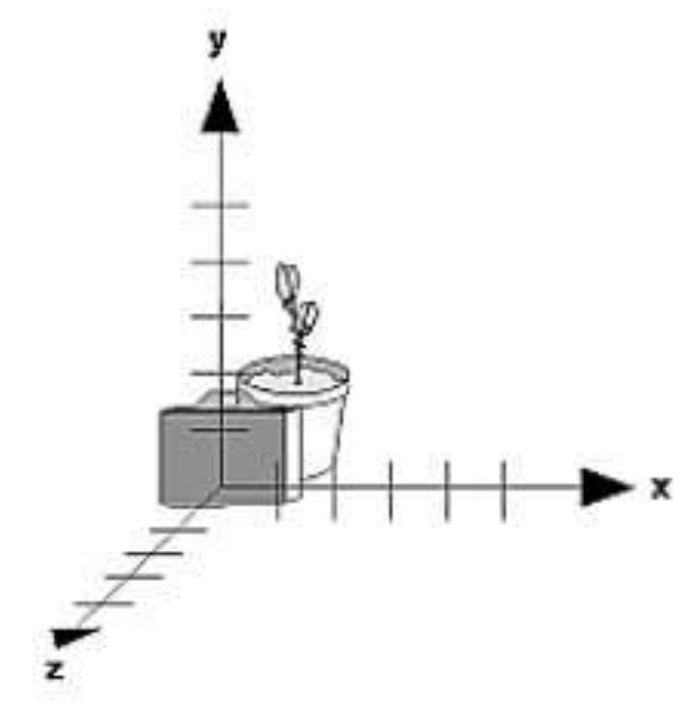

#### **Posicionamento da câmara**

 **void gluLookAt( eyex, eyey, eyez, centerx, centery, centerz, upx, upy, upz)**

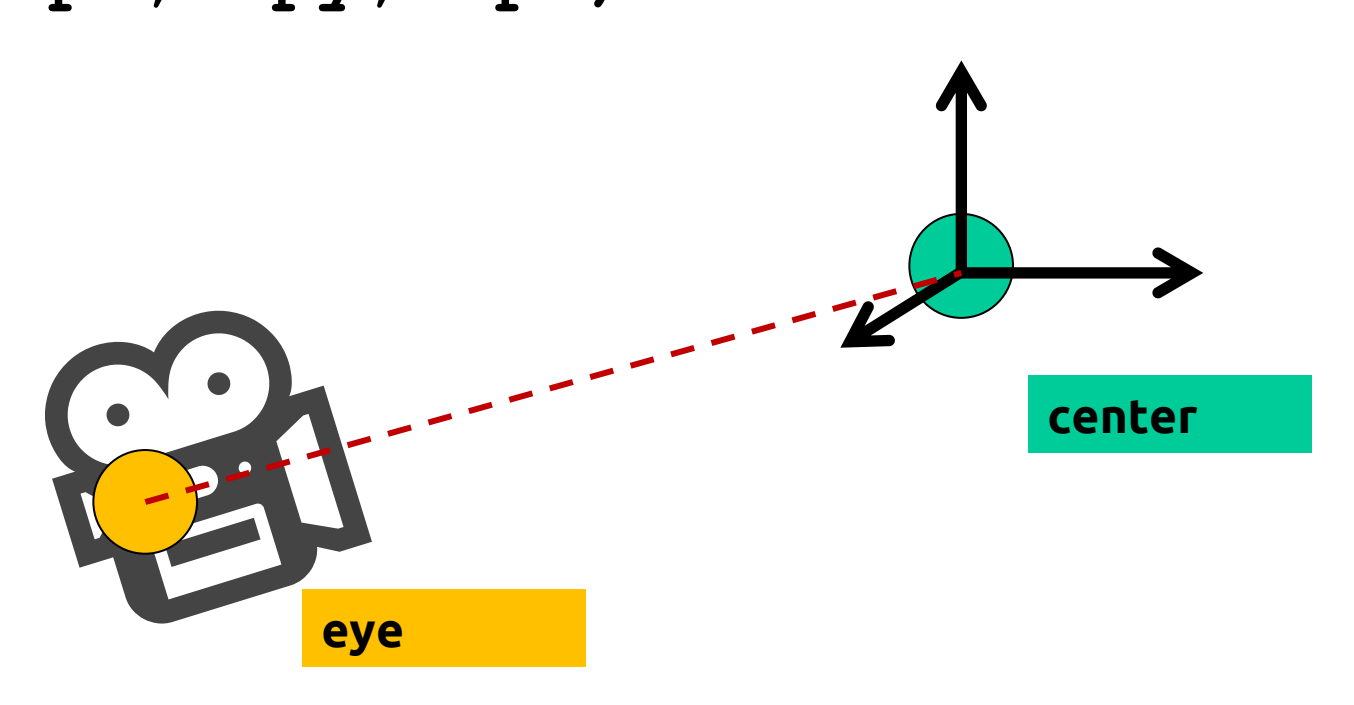

#### **Posicionamento da câmara**

#### **void gluLookAt(eyex, eyey, eyez, centerx, centery, centerz, upx, upy, upz)**

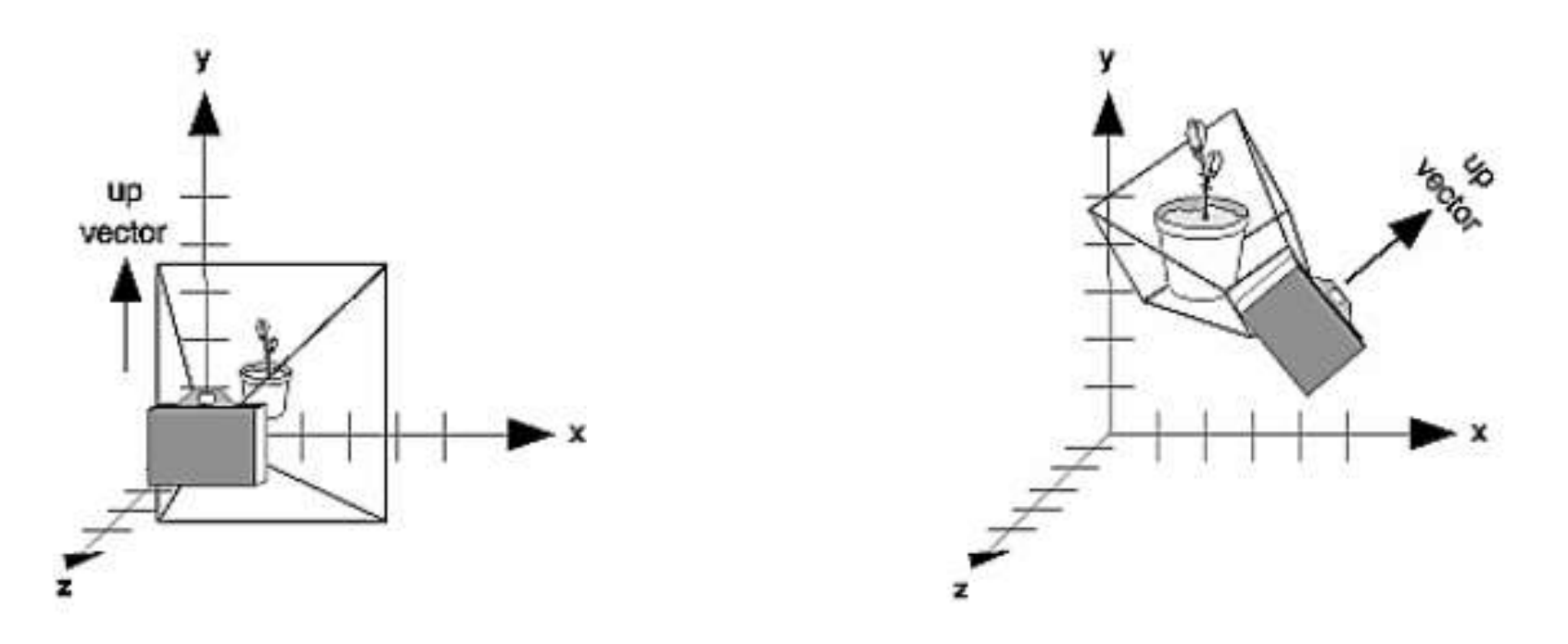

- Mover a câmara ou mover a cena têm o mesmo resultado
	- **gluLookAt(0,0,+5, 0,0,0, 0,1,0)**
	- **glTranslatef(0, 0, -5)**

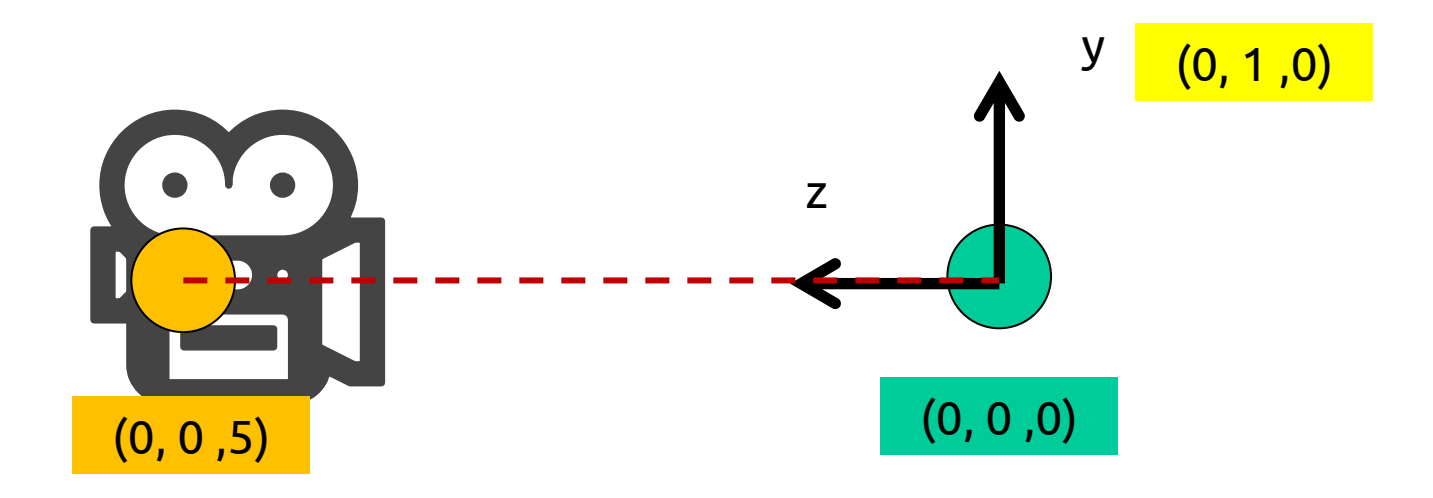

- Mover a câmara ou mover a cena têm o mesmo resultado
	- **gluLookAt(0,0,+5, 0,0,0, 0,1,0)**
	- **glTranslatef(0, 0, -5)**

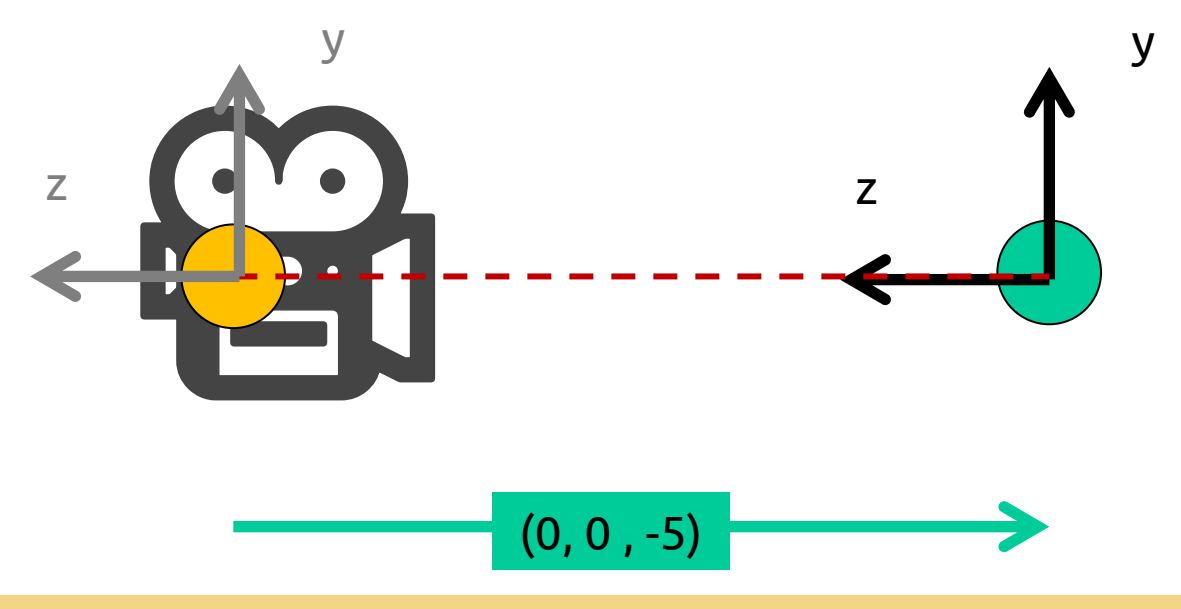

 Podem usar **gluLookAt** ou construir a vossa própria rotina de visualização, por exemplo, **câmara** com movimento **polar** usando as operações básicas de transformação

## **O sistema de coordenadas local**

 Ao aplicar uma transformação estão na realidade a mover um sistema de coordenadas "agarrado" ao modelo

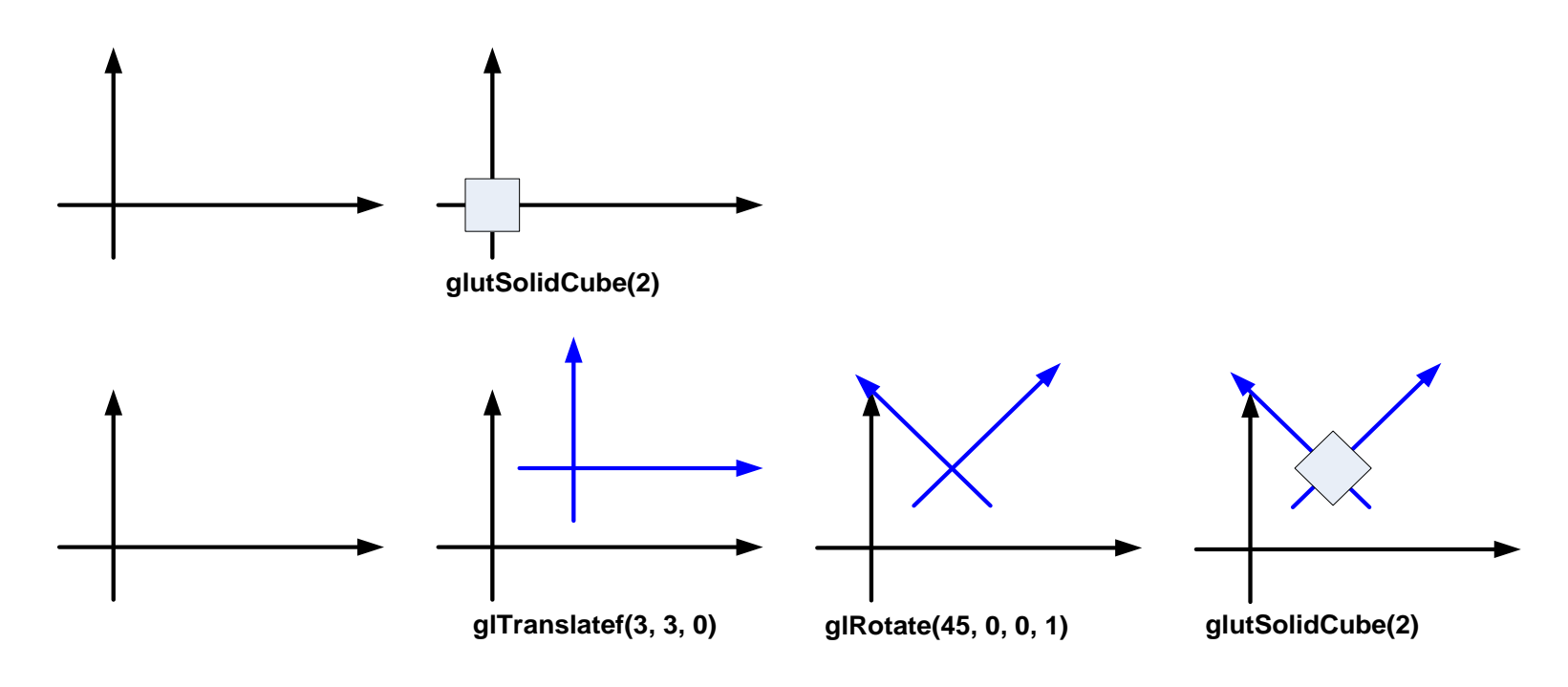

## **O sistema de coordenadas local**

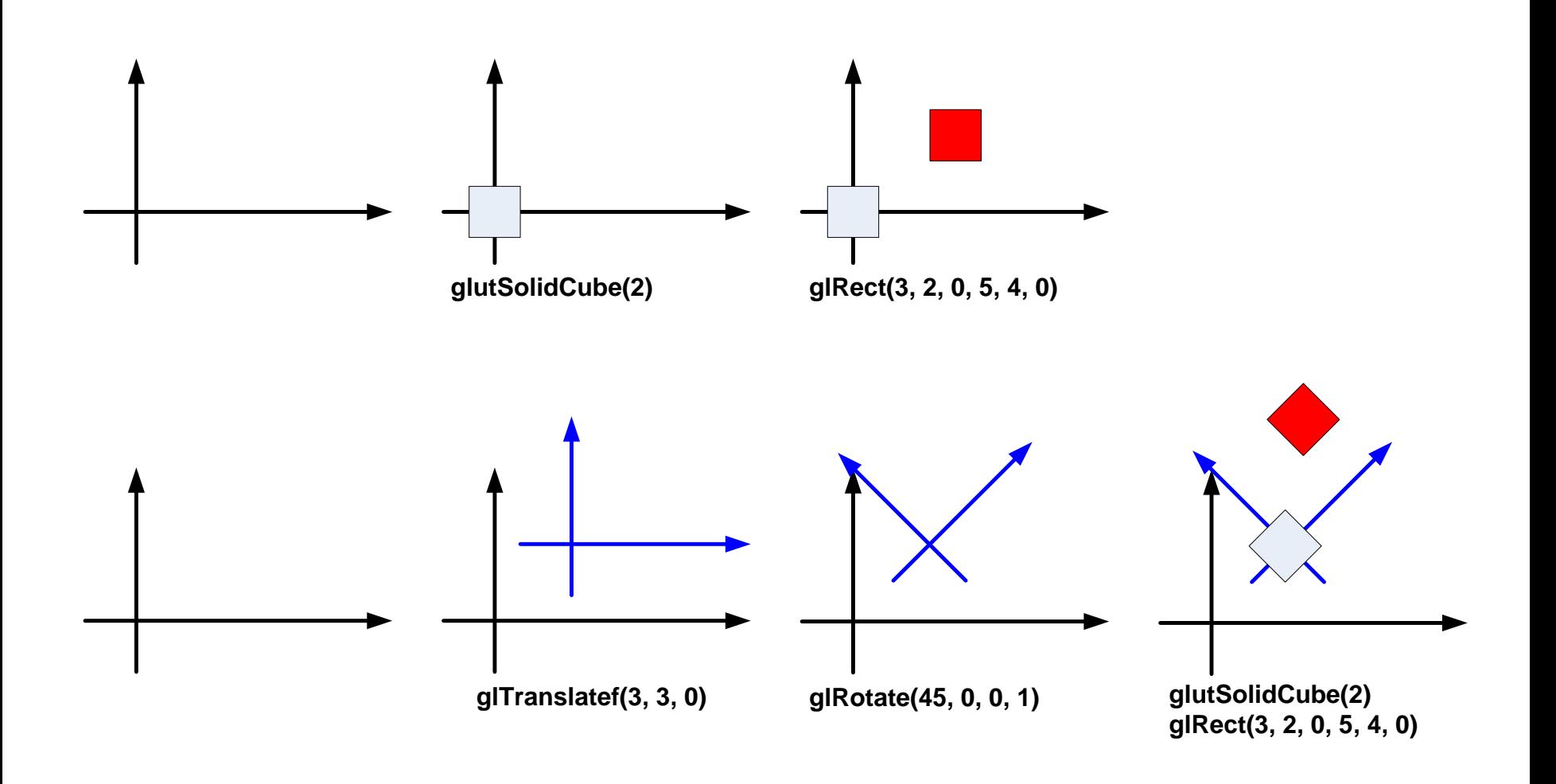

## **Efeito cumulativo de transformações**

Translação + Rotação Rotação + Translação

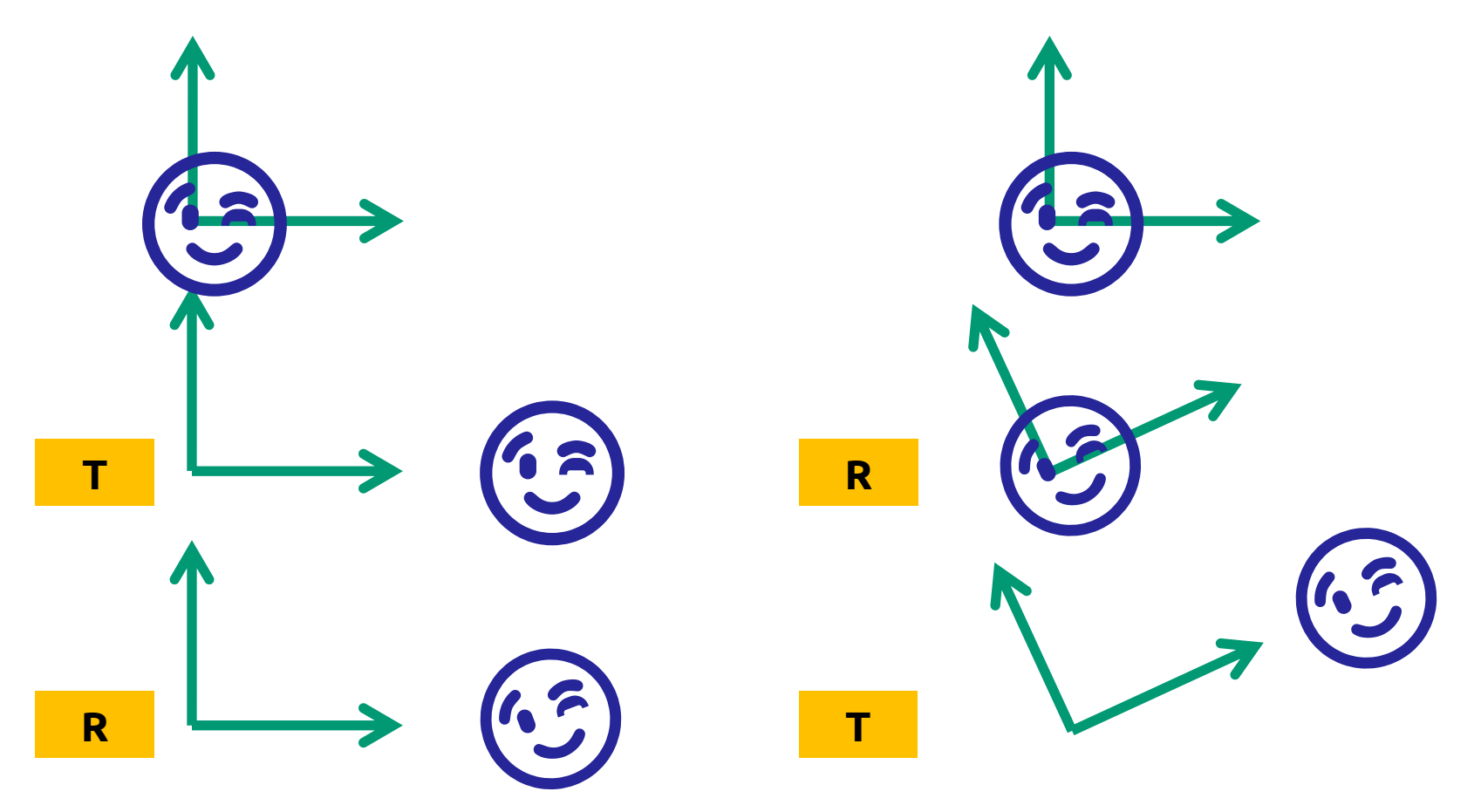

#### **PushMatrix + PopMatrix**

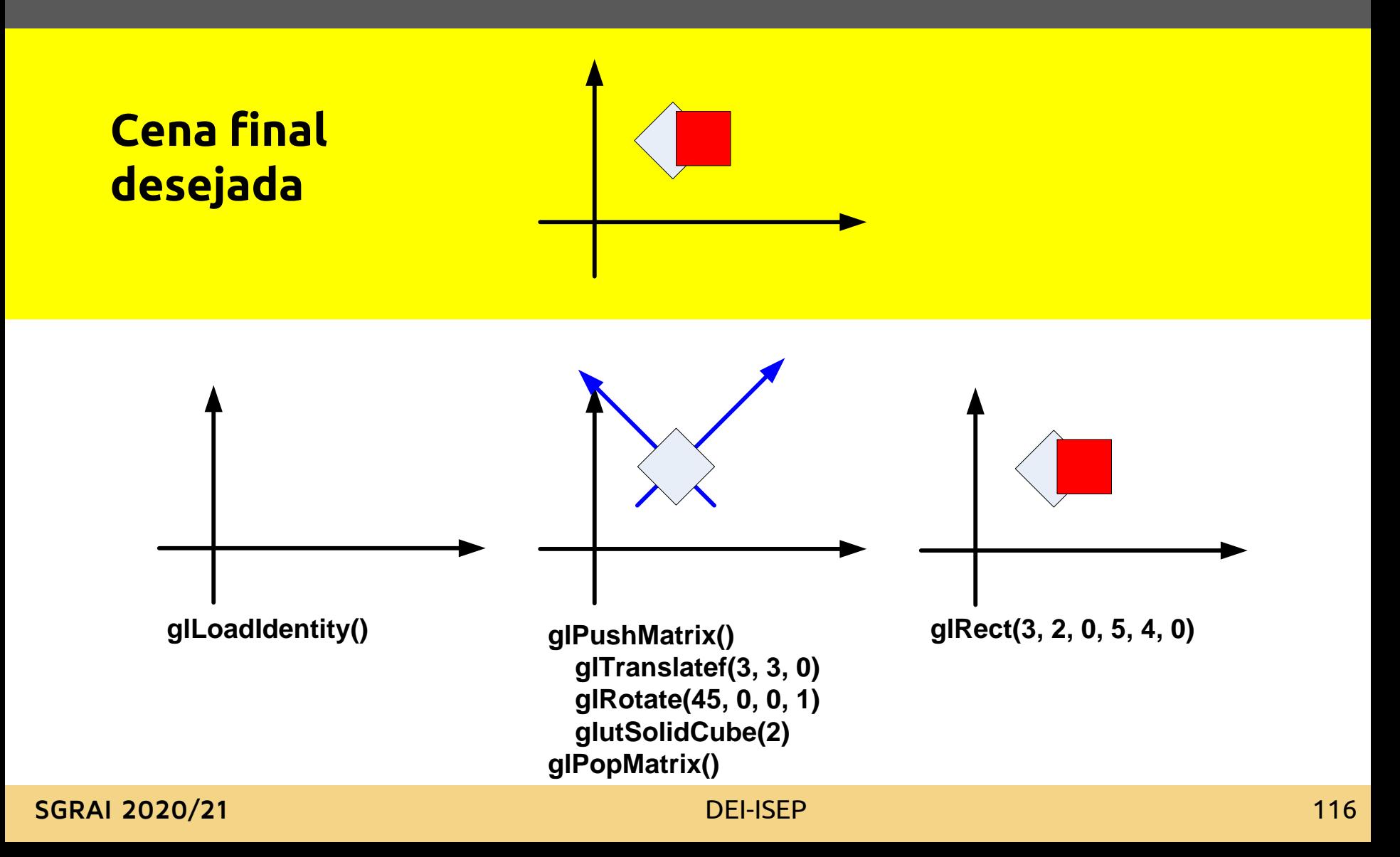

## **Transformações "locais"**

- Guardar a matriz de transformação usando **glPushMatrix()**
- Recuperar a matriz anterior usando **glPopMatrix()**
- **glPushMatrix** e gl**PopMatrix** podem ser usados para a matriz de projeção ou para a matriz de modelo/vista
	- Devem ter em atenção, qual a matriz ativa no momento

## **Transformações (in)dependentes**

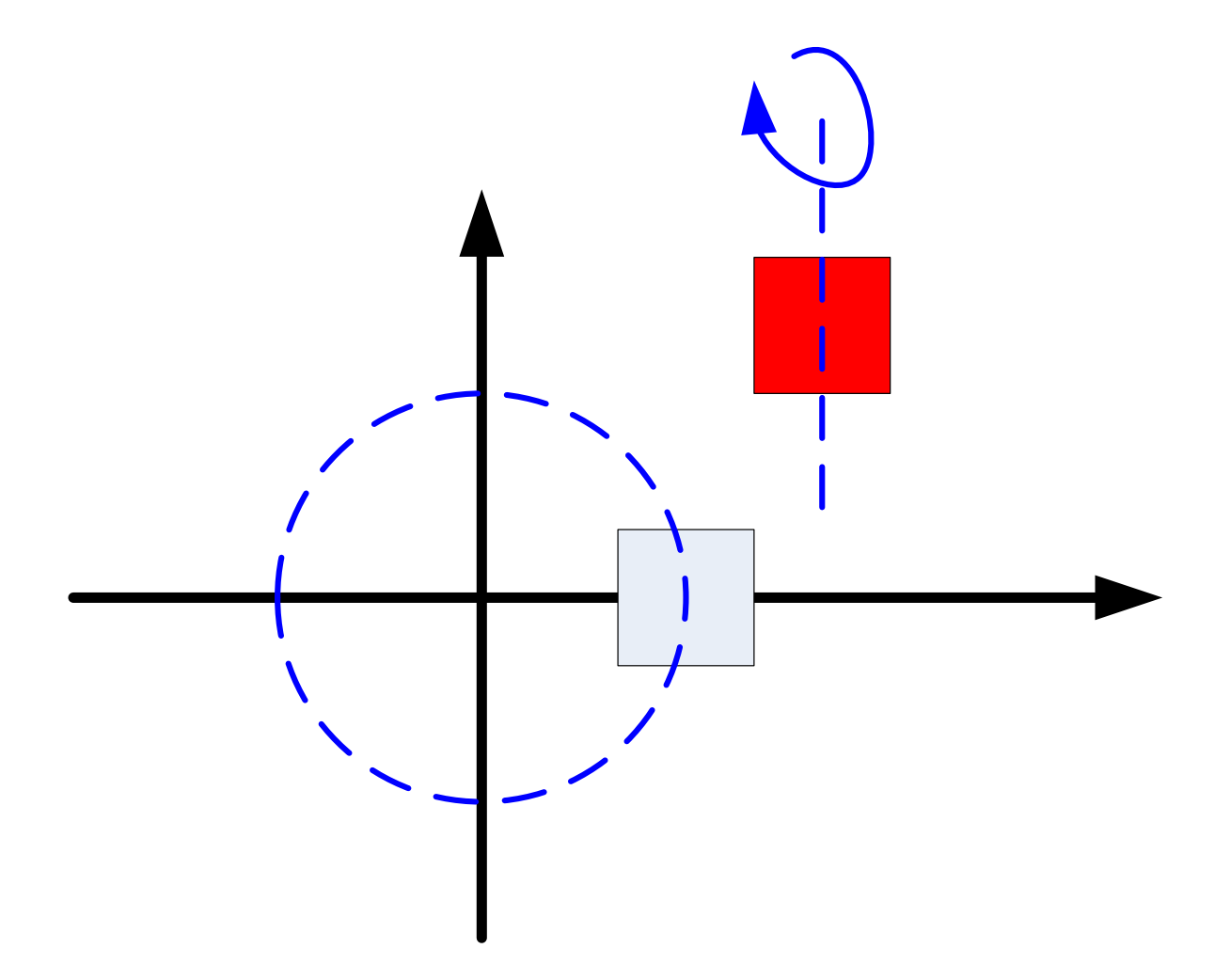

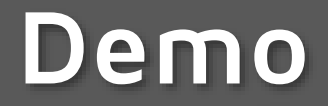

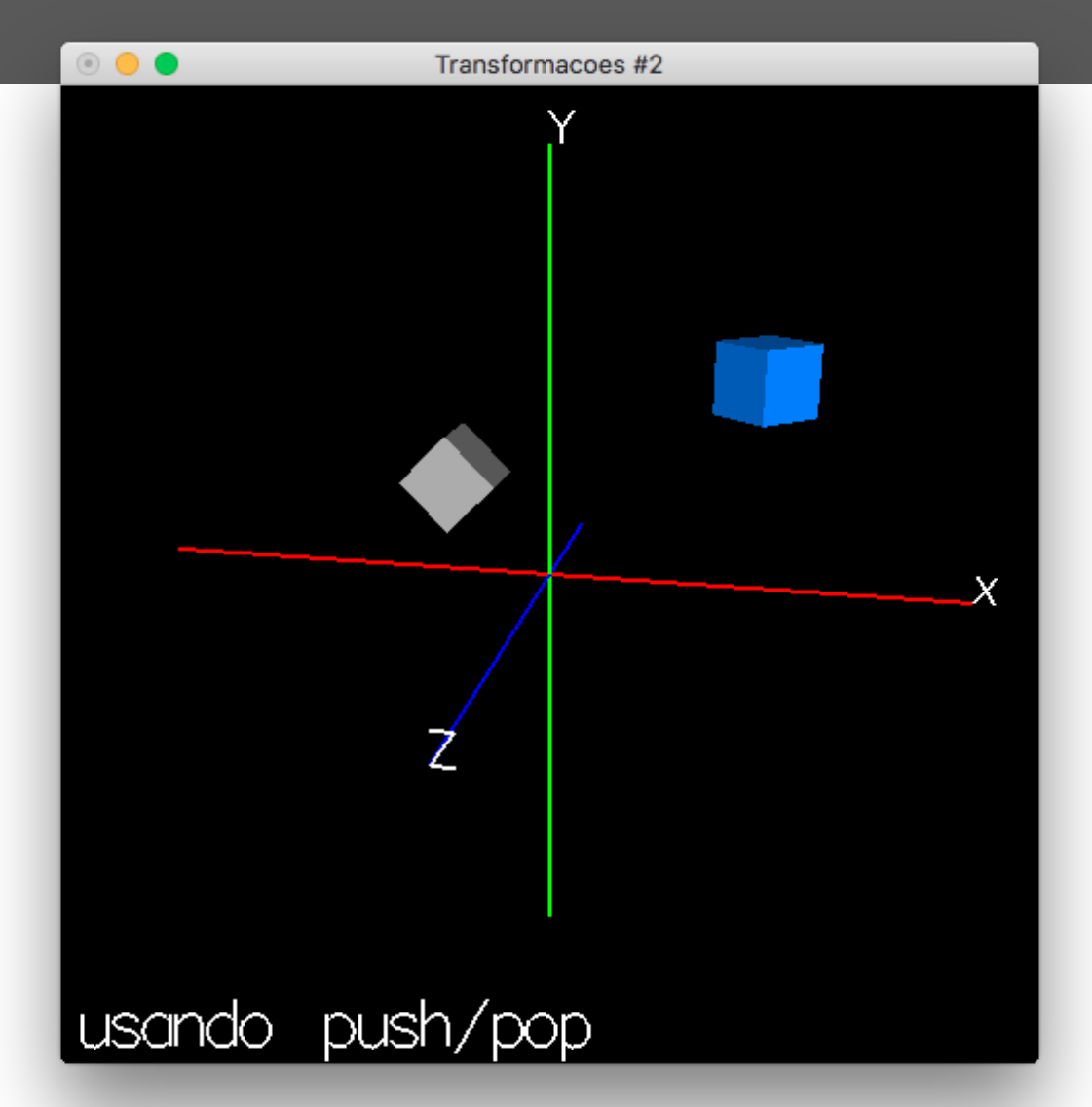

**SGRAI 2020/21 [DEI-ISEP](Transformacoes2.app) 119** 

- © GLUT BITMAP HELVETICA 18
- © GLUT BITMAP HELVETICA 12
- © GLUT BITMAP HELVETICA 10
- © GLUT BITMAP TIMES ROMAN 24
- 
- © GLUT BITMAP TIMES ROMAN 10
- 6 GLUT BITMAP 8 BY 13
- 6 GLUT BITMAP 9 BY 15
- © GLUT STROKE ROMAN  $\circ$  GLUT STROKE MONO ROMAN
- Fontes
- glutStrokeCharacter(*fonte*, *caracter*) glutBitmapCharacter(*fonte*, *caracter*)
- Desenhar um carácter
- 

## Módulo

**Sistemas Gráficos e Interação**

Io Superior de Engenharia do Porto

e Pacheco

ffp@isep.ipp.pt

# **Projeções**

**SGRAI 2020/21 DEI-ISEP** 122

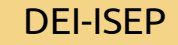

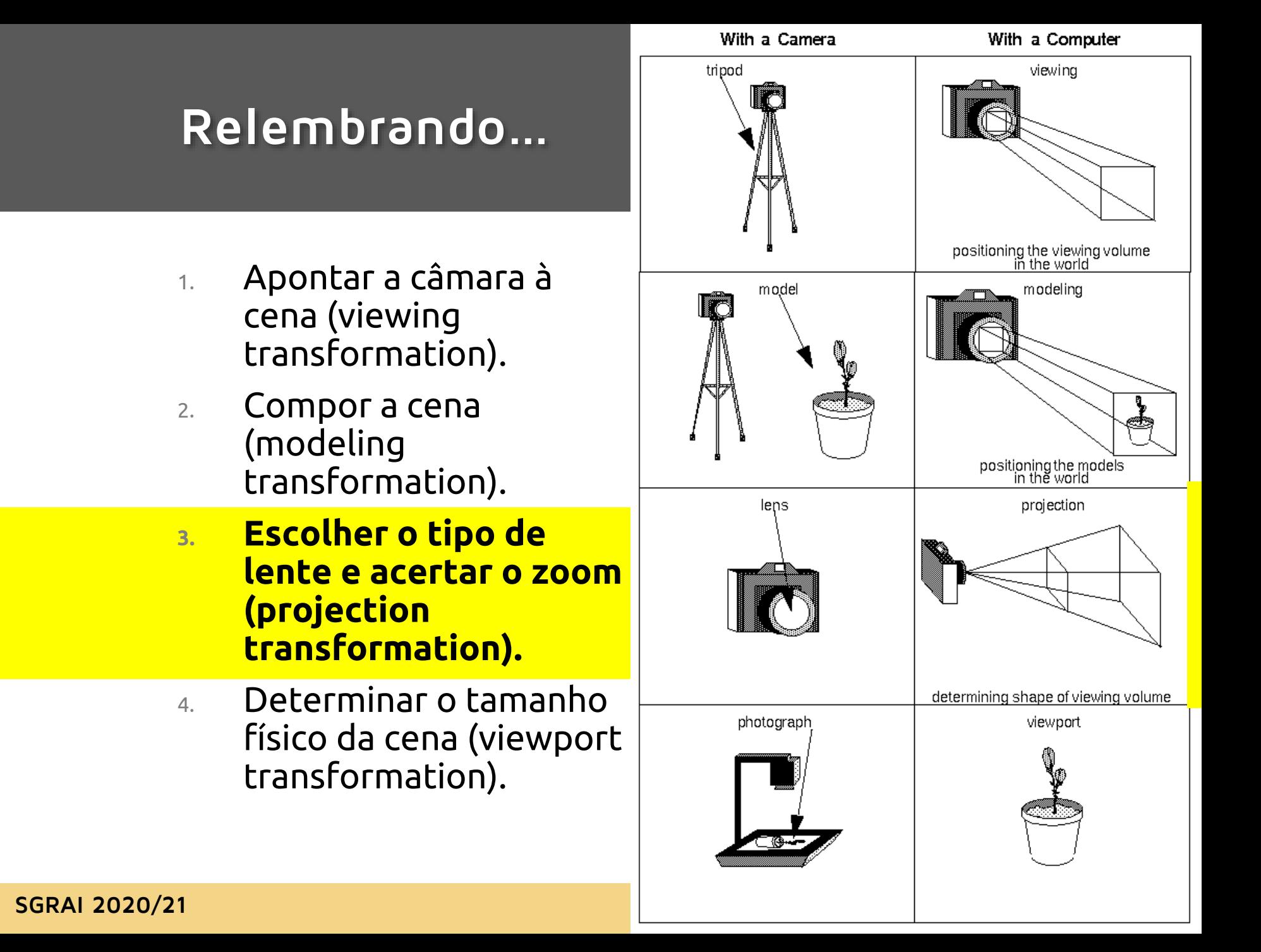

## **Esqueleto de código**

```
void reshape(int w, int h) {
    // viewport transformation
   glViewport(0, 0, w, h);
    // projection transformation
   glMatrixMode(GL_PROJECTION);
   glLoadIdentity();
   projeccao();
    ...
}
void display() {
    // modelview transformation
    glMatrixMode(GL_MODELVIEW);
   glLoadIdentity();
    // posicionamento da câmara
    camara();
    // transformações do modelo
    ...
}
```
## **O que é a transformação de projeção?**

- A finalidade da transformação de projeção, é a definição do *volume de visualização*, que é usado de duas maneiras:
	- Determina como um objecto é projetado no ecrã (usando uma projeção em perspetiva ou ortográfica), e
	- Define que objetos ou partes destes são eliminados da imagem final.

#### **Perspetiva**

 **void glFrustum(GLdouble left, GLdouble right, GLdouble bottom, GLdouble top, GLdouble zNear, GLdouble zFar)**

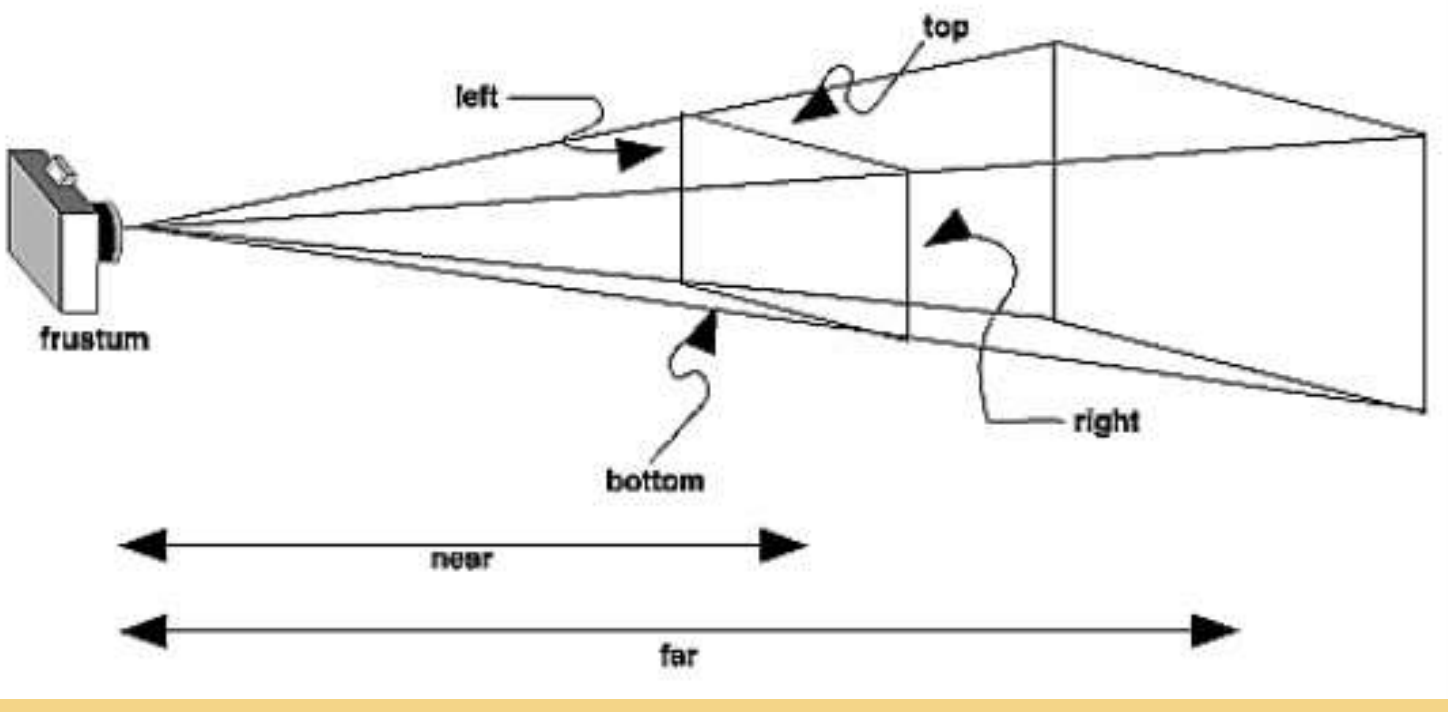

#### **Perspetiva**

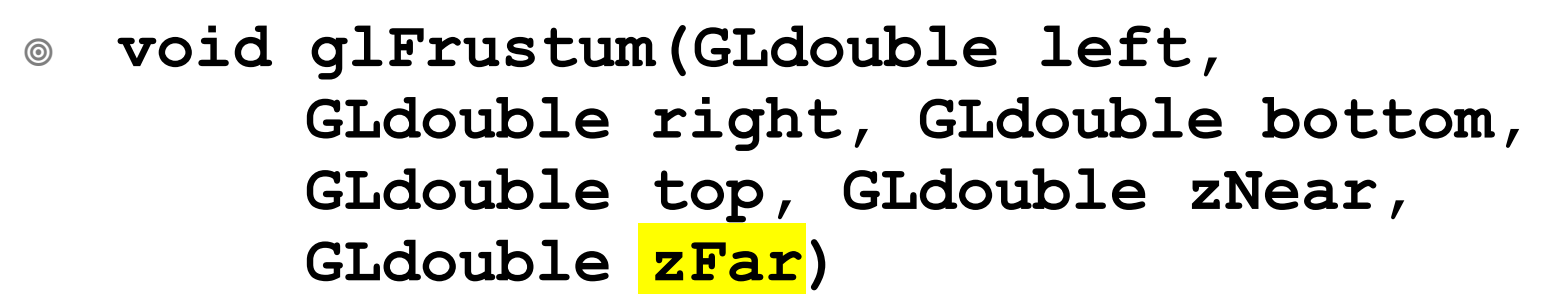

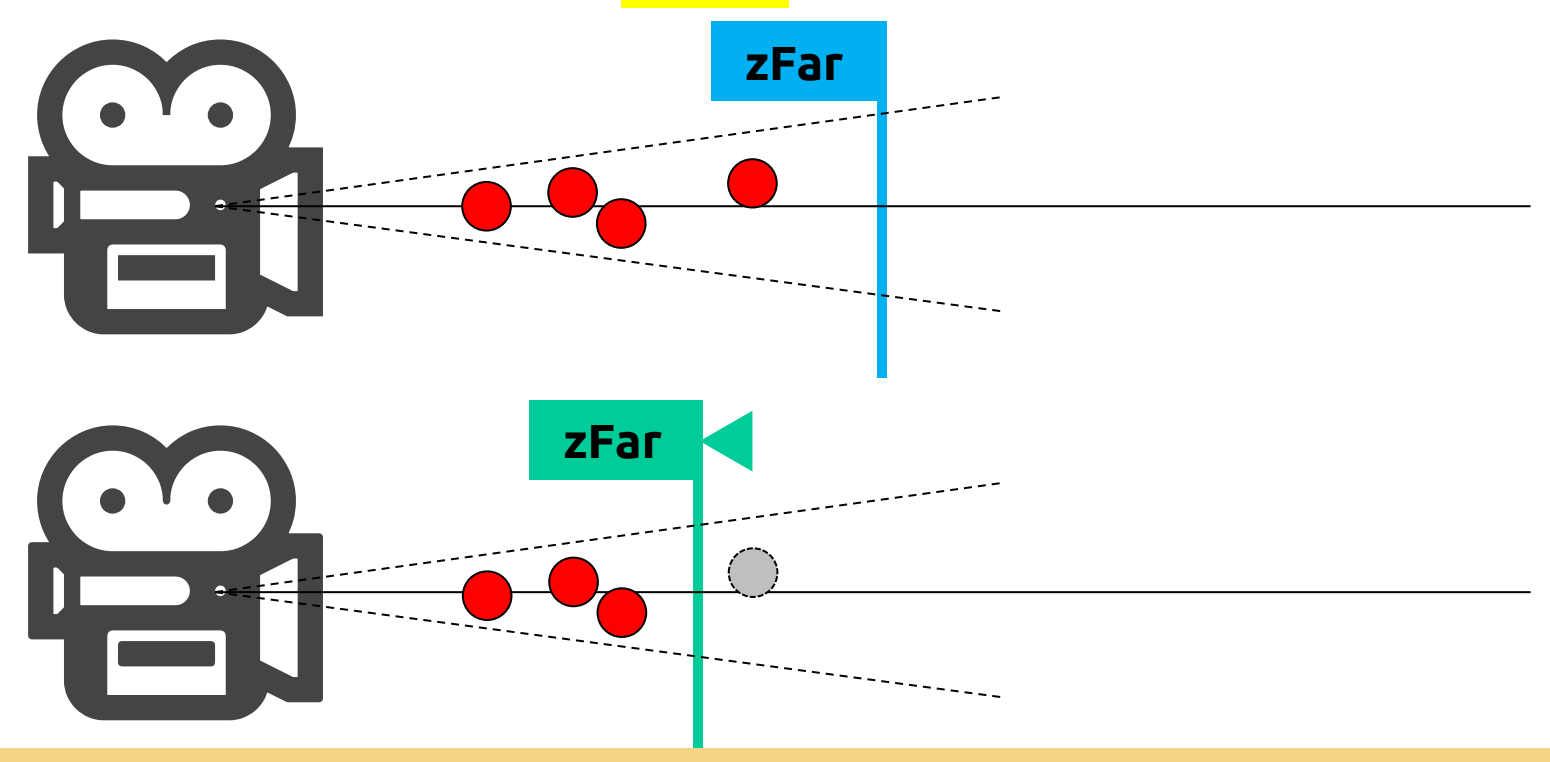

#### **Perspetiva**

 **void glFrustum(GLdouble left, GLdouble right, GLdouble bottom, GLdouble top, GLdouble zNear, GLdouble zFar)**

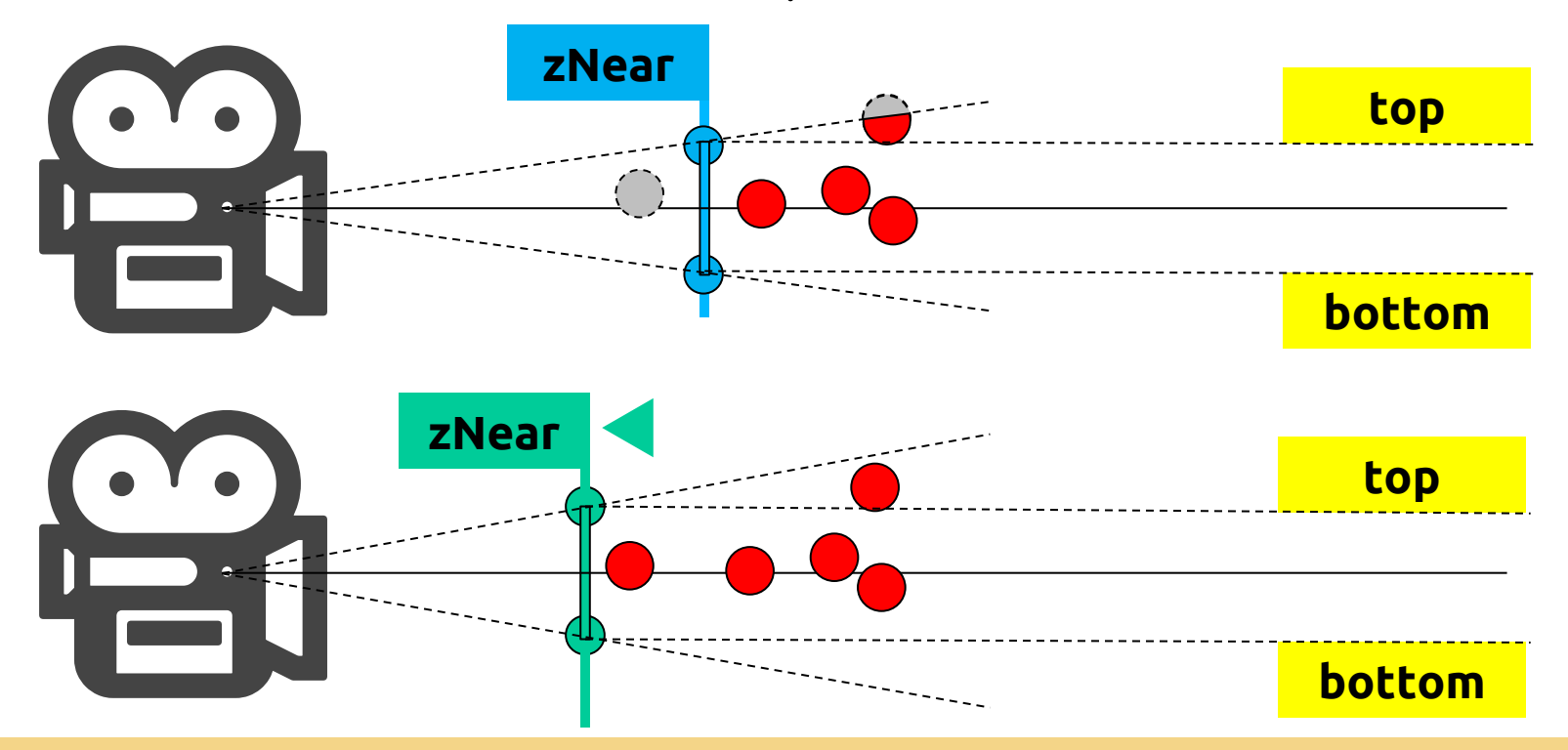

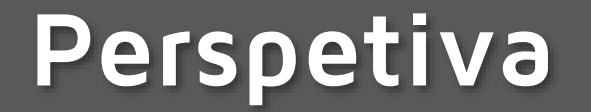

 **void gluPerspective( GLdouble fovy, GLdouble aspect, GLdouble zNear, GLdouble zFar);**

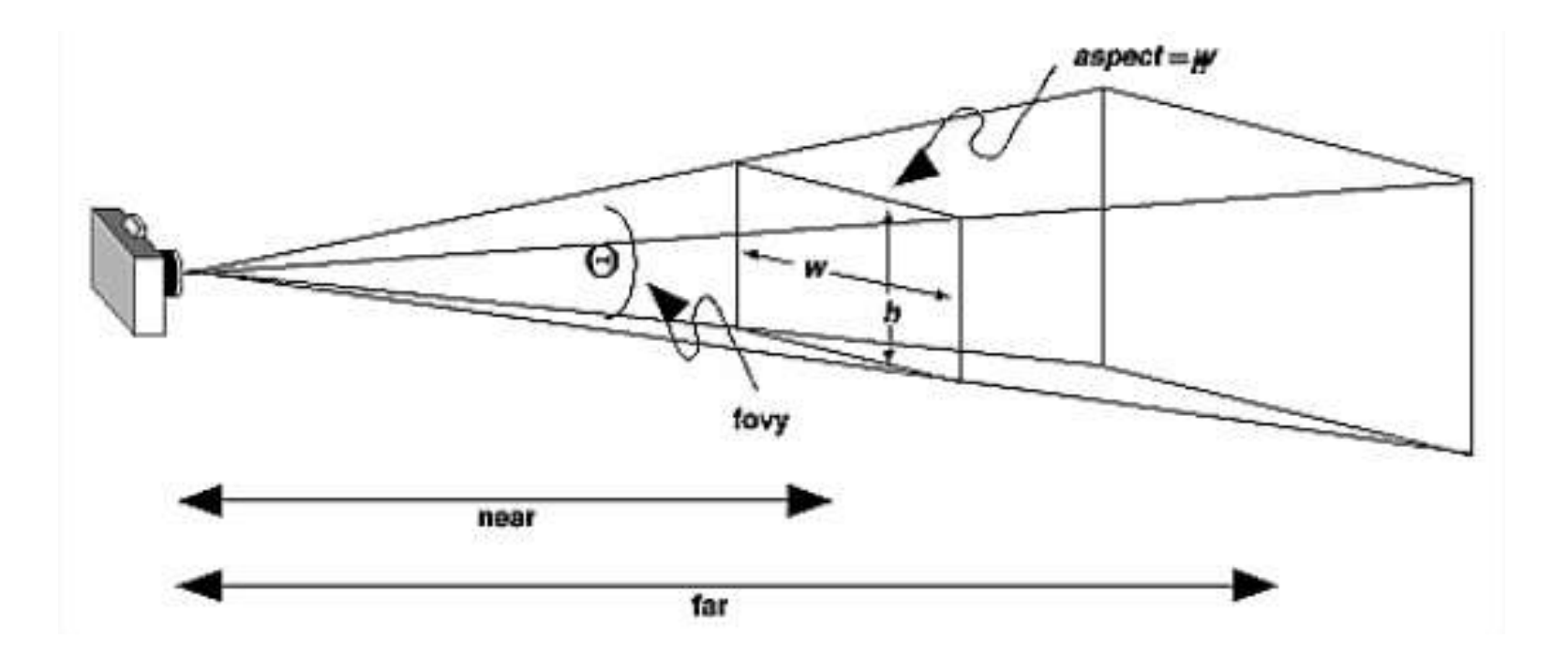

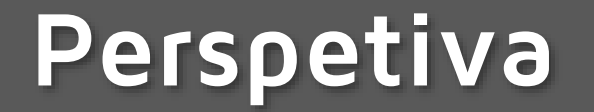

 **void gluPerspective( GLdouble fovy, GLdouble aspect, GLdouble zNear, GLdouble zFar);**

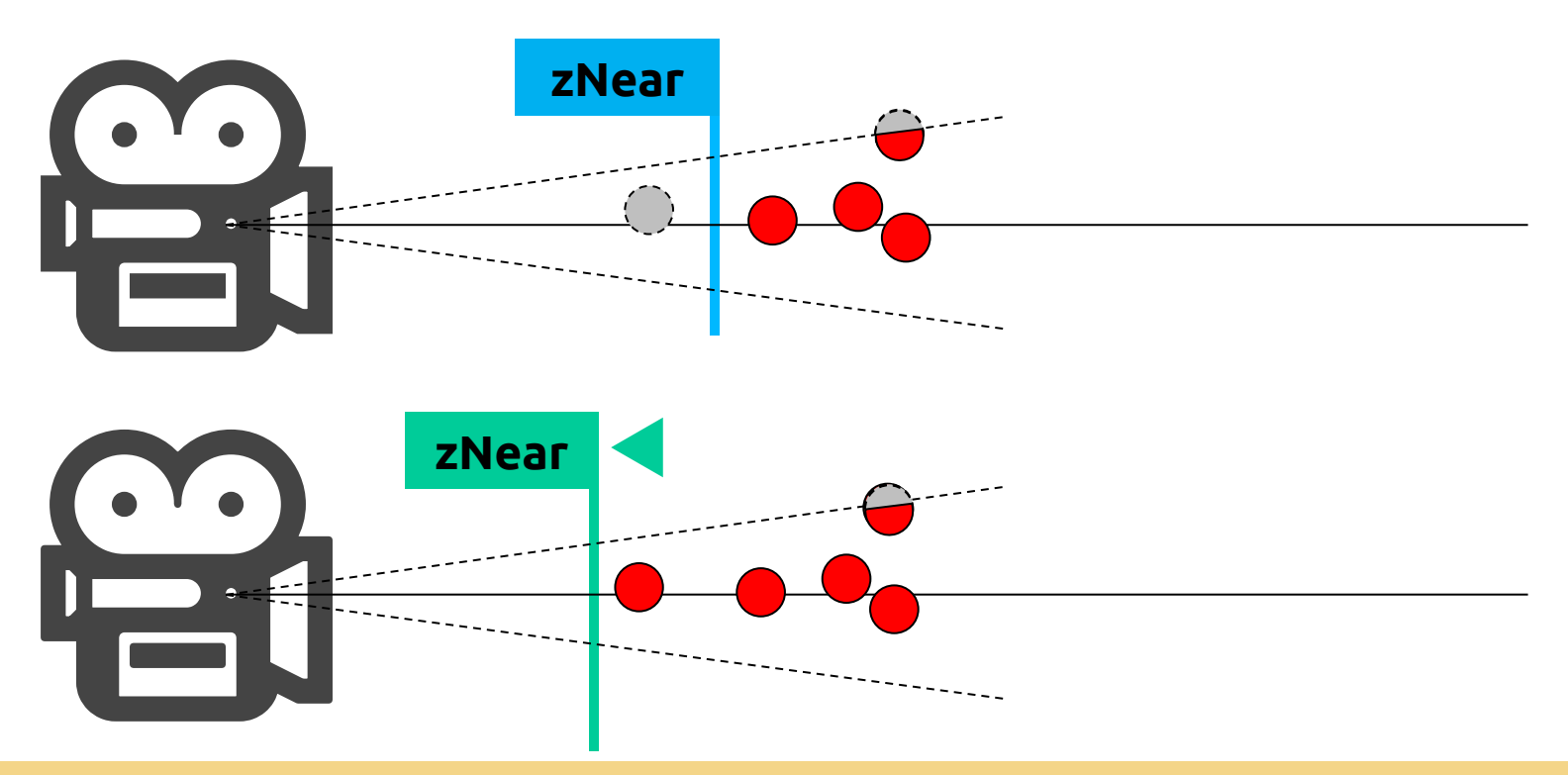

**SGRAI 2020/21 DEI-ISEP** 130

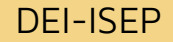

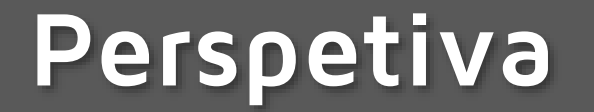

 **void gluPerspective( GLdouble fovy, GLdouble aspect, GLdouble zNear, GLdouble zFar);**

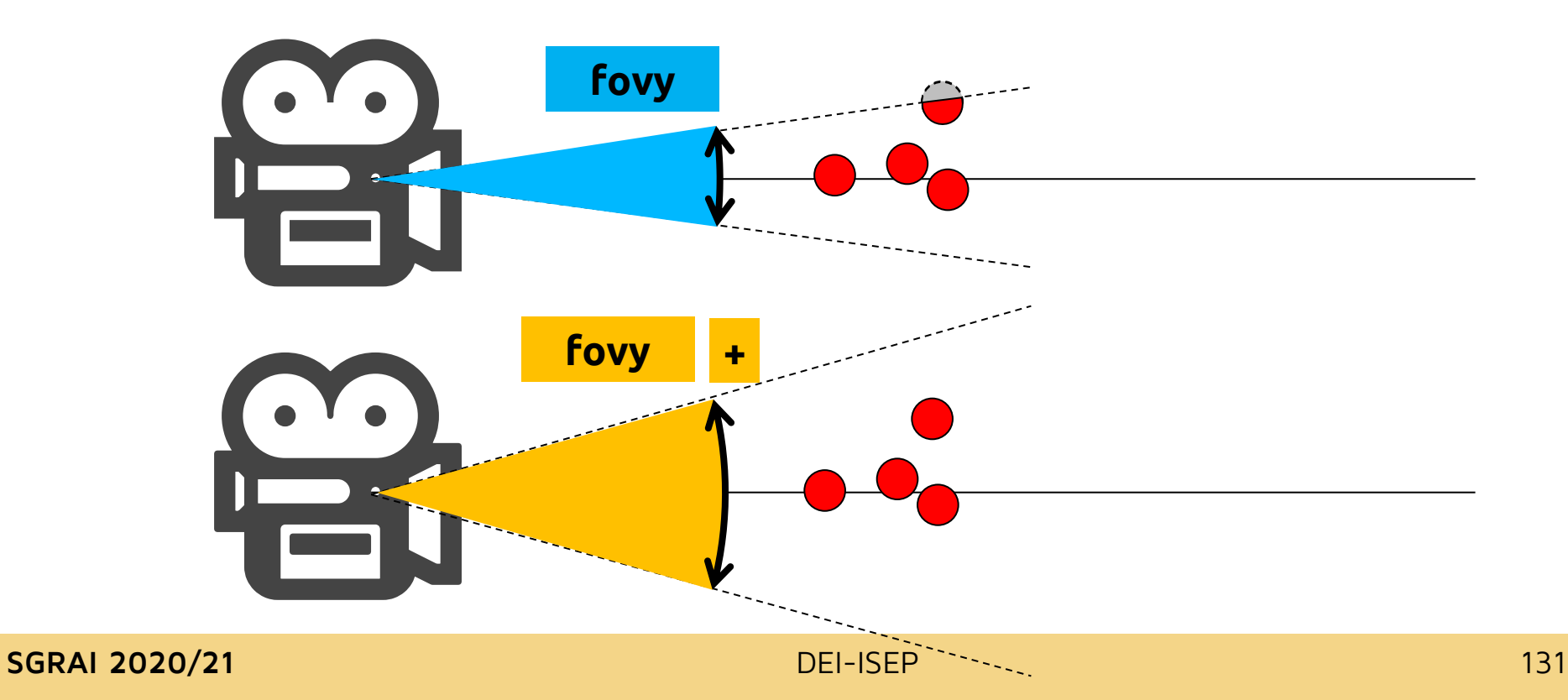

## **Ortográfica**

 **void glOrtho(GLdouble left, GLdouble right, GLdouble bottom, GLdouble top, Gldouble near, Gldouble far);**

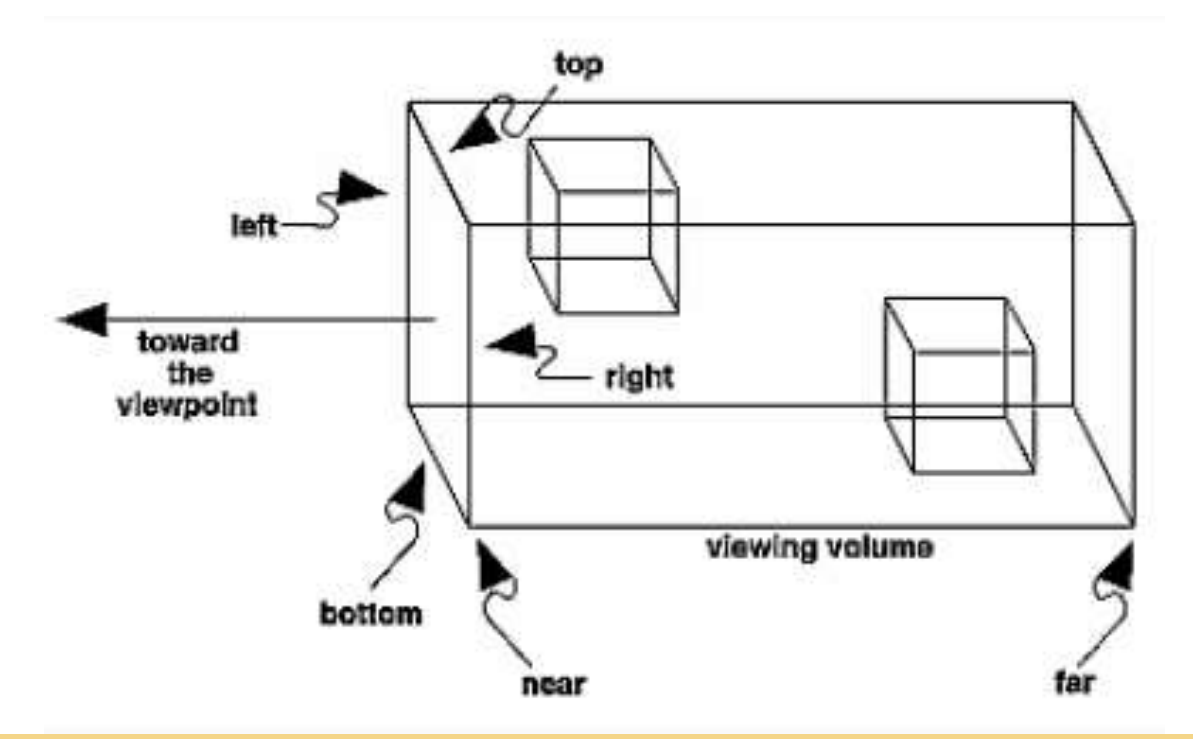

## **zNear e zFar na projeção perspectiva**

- zNear e zFar definem os planos de corte (*clipping*) **relativos** à posição da câmara
- Exemplo:
	- zNear =  $1 & 8$  zFar =  $3$
	- $\circ$  Câmara (0, 0, 0)
		- Só são visíveis objetos com coordenada z no intervalo [-1, -3]
	- Mover câmara para (0, 0, 3)
		- Só são visíveis objetos com coordenada z no intervalo [2, 0]

#### **[Demo](NateR - projection.app)**

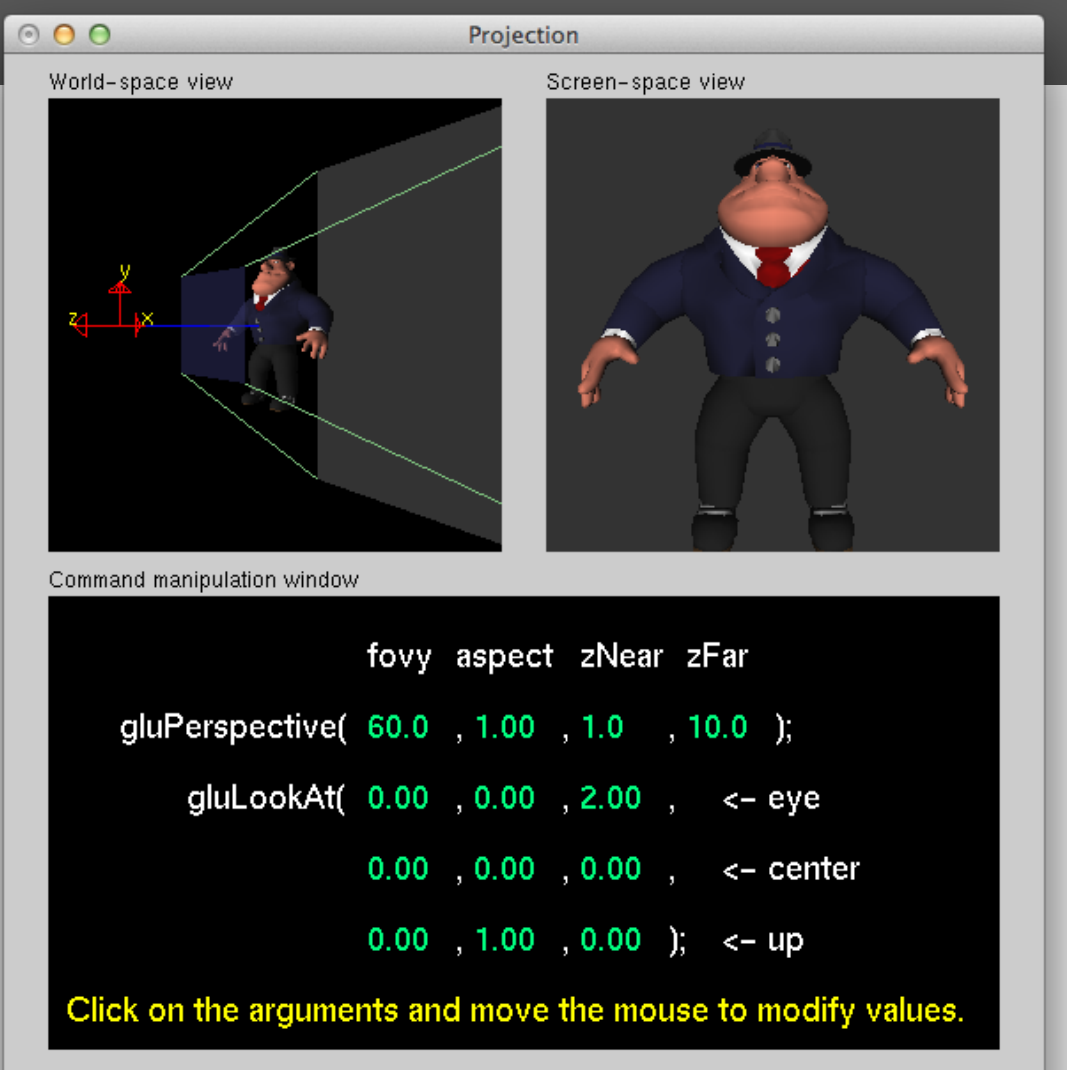

#### SGRAI 2020/21 **DEI-ISEP** 134